## Update Medical Information on Gateway

Dec 2012

Version 1.0

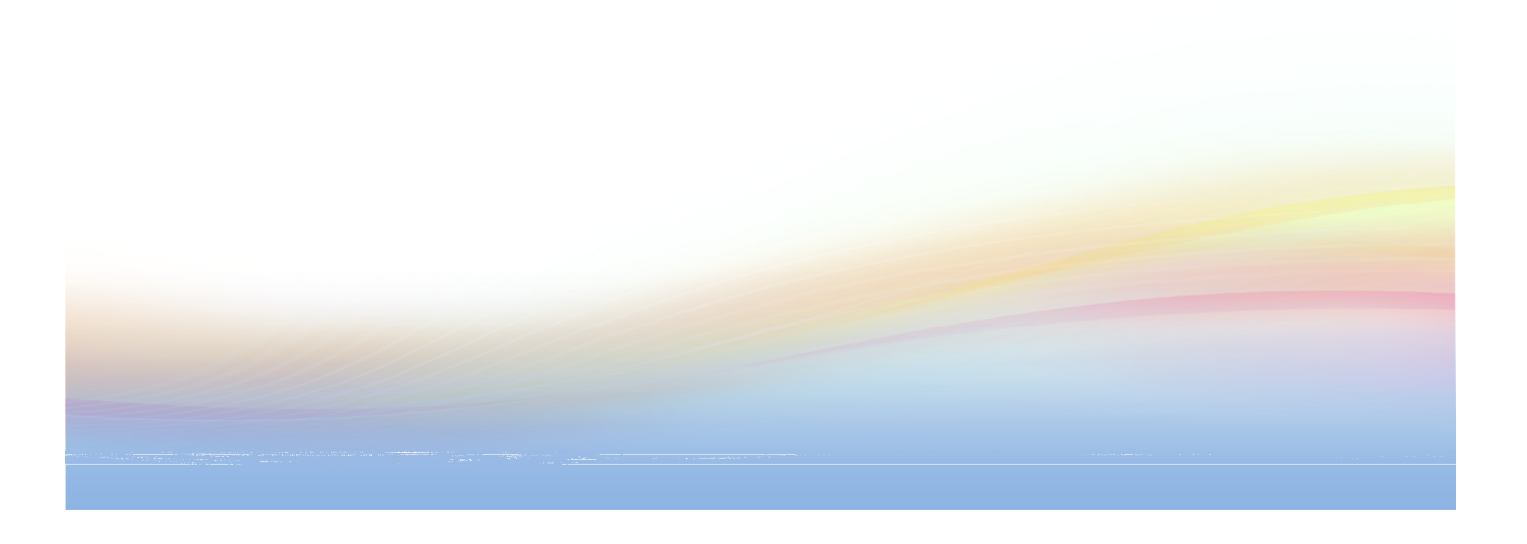

## Edit Student medical information on Gateway

## Summary

Before 05<sup>th</sup> December 2012, there are two ways to update medical data on Gateway or Maze

- 1. Parent submit medical changes by Gateway Change Request Form
- 2. Nurse update Maze Medical information and it auto update Gateway

From 05<sup>th</sup> December 2012 onward, it will allow update medical data on Gateway directly

- 1. Parent submit medical changes by Gateway Change Request Form(unchanged)
- 2. Nurse update medical information on Gateway (new)

## Update medical information on Gateway

User who has the Medical Room access right will be able to update medical information on Gateway.

- Login to Gateway
- Go to Admin menu.
- Select Student Demographic
- Input any search criteria to search, click Search

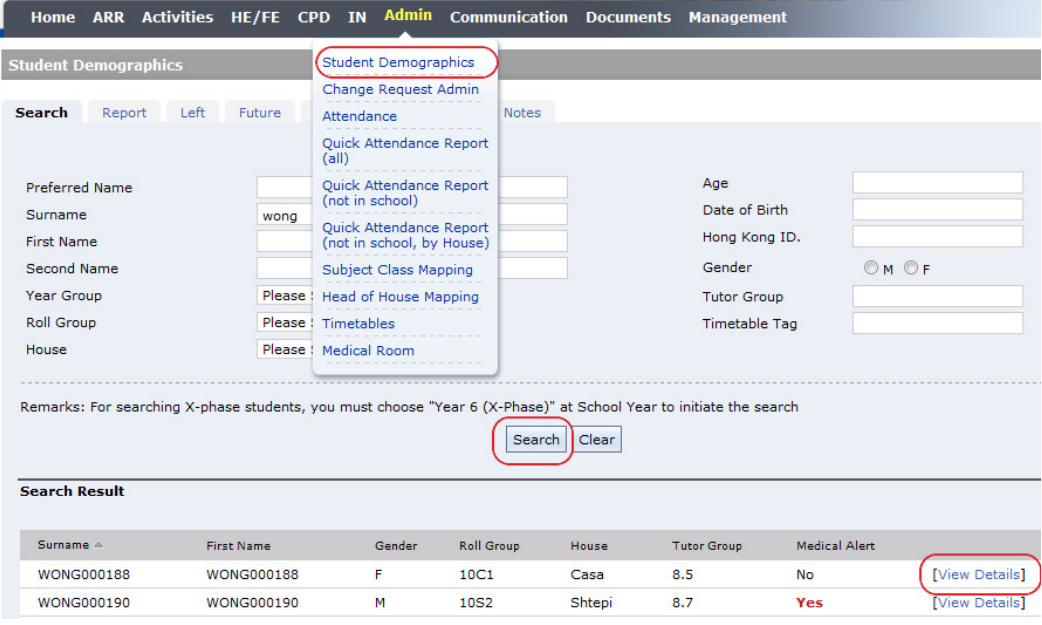

- click View Details to open the Student Demographic screen
- click Medical Information to open the Medical Information Screen

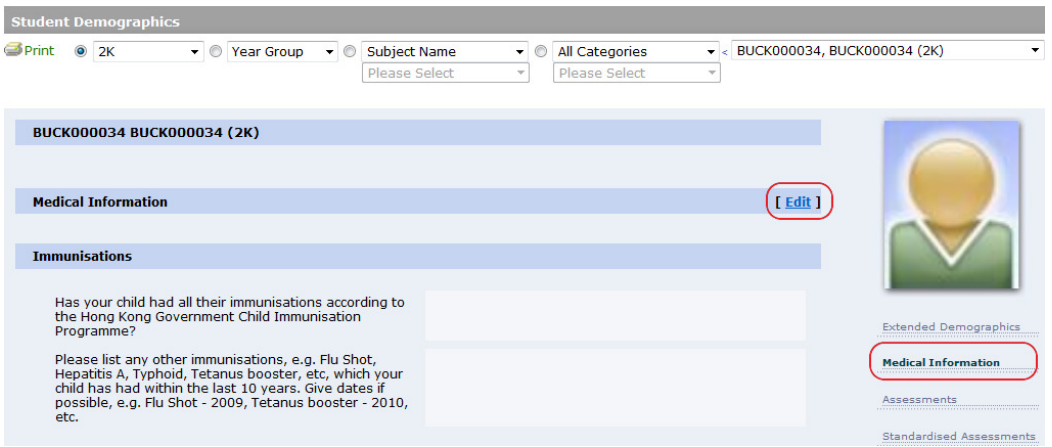

- click Edit to open the change form to input medical data changes. (In fact you can find the same Edit link available in the Medical Room when view a student's medical information)
- Although you see the \* which supposed are mandatory fields, but it is unnecessary to input everything, because it just for Parent's view when they login to submit change request.

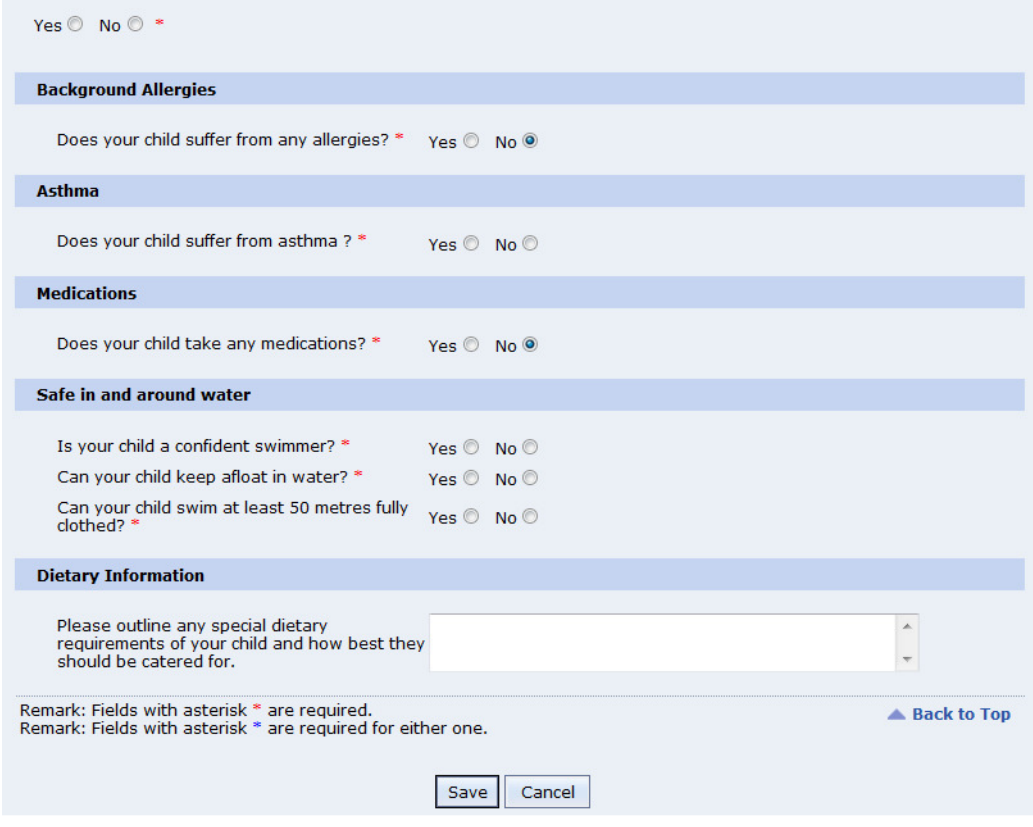

• click on Save to preview and confirm what you have changed

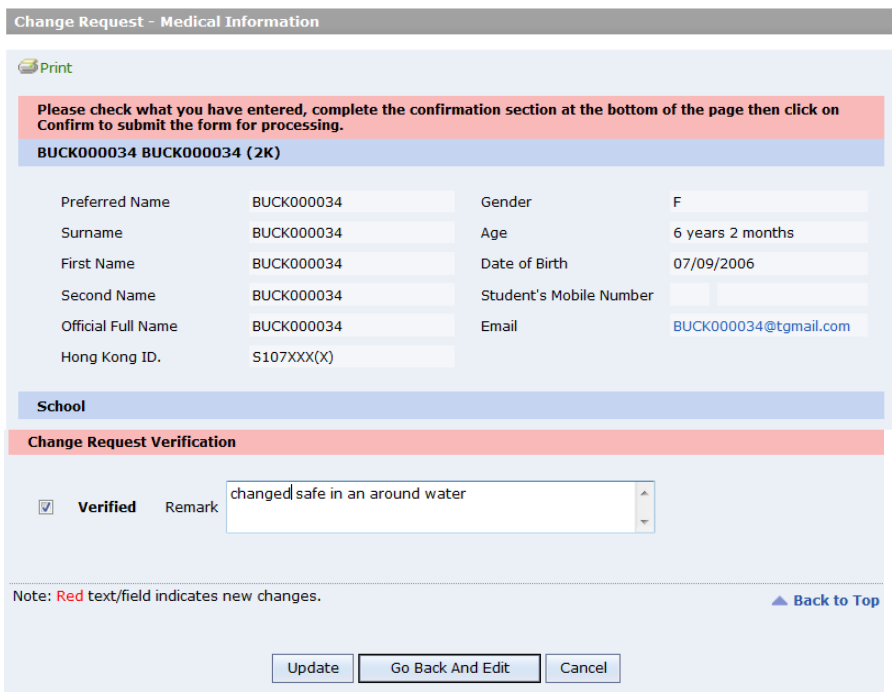

- You need to tick Verified, and it is optional to input notes on Remark field before click the Update button to submit information update.
- However if you didn't change anything on the form, you won't be able to see the Update button.
- The updated data will need over night to update Gateway and Maze database. i.e. next day you will see the update on medical screens/reports.
- After successfully submit a change, there will be a change record for future reference. Admin  $\rightarrow$  Change Request Form  $\rightarrow$  Reply Status.

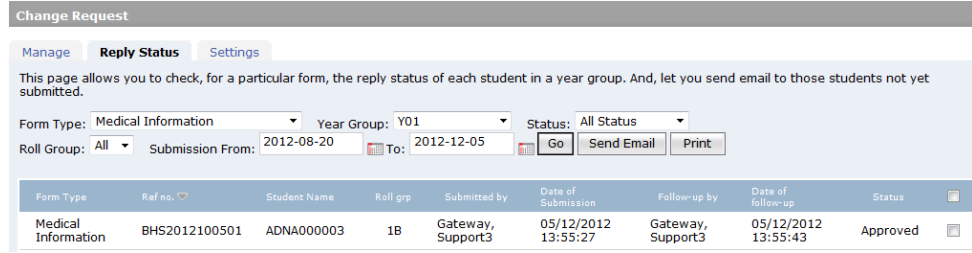

- End of Document -